# SD-WAN Edge router voor inline implementatie configureren

## Inhoud

**Inleiding** Voorwaarden Vereisten Gebruikte componenten Achtergrondinformatie Netwerkdiagram **Configuraties Verificatie** Gerelateerde informatie

# Inleiding

Dit document beschrijft hoe u Cisco SD-WAN Edge met MPLS-transport kunt configureren voor toegang tot Cisco SD-WAN controllers op internet via inline DC WAN Edge.

### Voorwaarden

### Vereisten

Cisco raadt kennis van deze onderwerpen aan:

- Cisco softwaregedefinieerde Wide Area Network (SD-WAN)
- Routing

#### Gebruikte componenten

De informatie in dit document is gebaseerd op de volgende software- en hardware-versies:

- Cisco vManager versie 20.6.5.2
- Cisco WAN Edge-routerversie 17.06.05

De informatie in dit document is gebaseerd op de apparaten in een specifieke laboratoriumomgeving. Alle apparaten die in dit document worden beschreven, hadden een opgeschoonde (standaard)configuratie. Als uw netwerk live is, moet u zorgen dat u de potentiële impact van elke opdracht begrijpt.

### Achtergrondinformatie

In een Inline DC WAN Edge-implementatie moet het controleverkeer dat binnenkomt via MPLS SD-WAN controllers op het internet bereiken. Het verkeer kan in VPN 0 worden gerouteerd tussen MPLS en internet.

In dit geval moet de tunnelconfiguratie worden verwijderd van de fysieke interfaces van MPLS en Internet en op twee afzonderlijke loopback interfaces worden geplaatst.

#### Netwerkdiagram

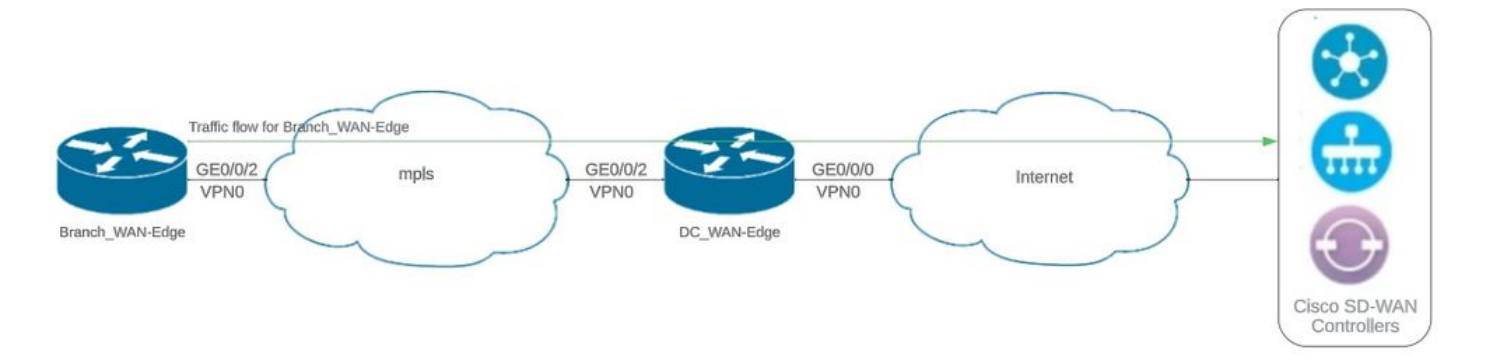

Netwerktopologie

### **Configuraties**

Bij deze implementatie moet het Branch WAN Edge-apparaat toegang krijgen tot controllers via DC WAN-edge. In dit scenario wordt een extra fysieke interface toegevoegd in VPN 0 op DC WAN-rand en worden tunnels verplaatst van fysieke interface naar loopback-interface.

Wanneer u de tunnel van een fysieke interface naar een loopback-interface verplaatst, kan de DC WAN Edge-router fungeren als doorvoer voor het verkeer vanaf de DC WAN-edge en de Branch WAN-edge router. Er moet verbinding zijn tussen loopback IP-adressen en controllers om controle en dataplaat te vormen.

Deze uitvoer legt DC WAN-interfaceconfiguratie op aan de rand:

```
interface GigabitEthernet0/0/0
  ip address 10.201.186.175 255.255.255.224
  no shutdown
!
interface GigabitEthernet0/0/2
  description connection to Branch_WAN-Edge
  ip address 192.168.20.21 255.255.255.252
  no shutdown
!
interface Loopback1
  description wan_color_green
  ip address 192.168.20.2 255.255.255.255
  no shutdown
!
interface Loopback2
  description wan_color_custom2
  ip address 192.168.20.10 255.255.255.255
```
#### Volgende uitvoer legt DC WAN-randtunnelconfiguratie vast:

```
DC_WAN-Edge#sh sdwan running-config sdwan
sdwan
  interface Loopback1
    tunnel-interface
      encapsulation ipsec weight 1
      no border
      color green
      no last-resort-circuit
      no low-bandwidth-link
      max-control-connections 1
      no vbond-as-stun-server
      vmanage-connection-preference 5
      port-hop
      carrier                       default
   nat-refresh-interval 5
   hello-interval 1000
   hello-tolerance 12
      no allow-service all
      no allow-service bgp
      allow-service dhcp
      allow-service dns
      allow-service icmp
      no allow-service sshd
      no allow-service netconf
      no allow-service ntp
      no allow-service ospf
      no allow-service stun
      allow-service https
      no allow-service snmp
      no allow-service bfd
    exit
  exit
  interface Loopback2
   tunnel-interface
    encapsulation ipsec weight 1
    no border
    color custom2 restrict
    no last-resort-circuit
    no low-bandwidth-link
    max-control-connections 1
    no vbond-as-stun-server
    vmanage-connection-preference 5
    port-hop
    carrier default
    nat-refresh-interval 5
    hello-interval 1000
    hello-tolerance 12
    no allow-service all
    no allow-service bgp
    allow-service dhcp
    allow-service dns
    allow-service icmp
    no allow-service sshd
```

```
 no allow-service netconf
   no allow-service ntp
   no allow-service ospf
   no allow-service stun
   allow-service https
   no allow-service snmp
   no allow-service bfd
  exit
 exit
```
!

Met volgende uitvoer worden de configuratie van Branch\_WAN-Edge-tunnels vastgelegd:

```
Branch_WAN-Edge#sh sdwan run sdwan
sdwan
  interface GigabitEthernet0/0/2
    tunnel-interface
      encapsulation ipsec weight 1
      no border
      color custom2
      no last-resort-circuit
      no low-bandwidth-link
      no vbond-as-stun-server
      vmanage-connection-preference 5
      port-hop
      carrier                       default
      nat-refresh-interval          5
   hello-interval 1000
   hello-tolerance 12
      no allow-service all
      no allow-service bgp
      allow-service dhcp
      allow-service dns
      allow-service icmp
      no allow-service sshd
      no allow-service netconf
      no allow-service ntp
      no allow-service ospf
      no allow-service stun
      allow-service http
      no allow-service snmp
      no allow-service bfd
    exit
  exit
!
```
## Verificatie

De volgende uitvoer vangt de connectiviteit van het controlevliegtuig voor DC\_WAN-Edge op.

#### PEER PEER PEER SITE DOMAIN PEER PRIV PEER PUB GROUP TYPE PROT SYSTEM IP ID ID PRIVATE IP PORT PUBLIC IP PORT ORGANIZATION LOCAL COLOR PROXY STATE UPTIME ID

----------------------------------------------------------------------------------------------------------------------------- vsmart dtls 10.10.10.2 1 1 10.201.186.172 12346 10.201.186.172 12346 rch sdwan lab custom2 No up 0:00:0 vsmart dtls 10.10.10.2 1 1 10.201.186.172 12346 10.201.186.172 12346 rch\_sdwan\_lab green No up 0:00:00: vmanage dtls 10.10.10.1 1 0 10.201.186.171 12746 10.201.186.171 12746 rch\_sdwan\_lab green No up 0:00:00

Met de volgende uitvoer wordt de connectiviteit van het besturingsplane voor Branch\_WAN-Edge opgenomen.

Branch\_WAN-Edge#show sdwan control connections PEER PEER CONTROLLER PEER PEER PEER SITE DOMAIN PEER PRIV PEER PUB GROUP TYPE PROT SYSTEM IP ID ID PRIVATE IP PORT PUBLIC IP PORT LOCAL COLOR PROXY STATE UPTIME ID ---------------------------------------------------------------------------------------------------- vsmart dtls 10.10.10.2 1 1 10.201.186.172 12346 10.201.186.172 12346 custom2 No up 0:00:00:20 0 vmanage dtls 10.10.10.1 1 0 10.201.186.171 12346 10.201.186.171 12346 custom2 No up 0:00:00:22 0

De volgende output vangt de connectiviteit van het gegevensvliegtuig voor DC\_WAN-Edge op. De lokale kleur groen vormt een BFD-sessie met apparaten aan de afstandsrand.

DC\_WAN-Edge#sh sdwan bfd sessions SOURCE TLOC REMOTE TLOC DST PUBLIC DST PUBLIC DETECT TX SYSTEM IP SITE ID STATE COLOR COLOR SOURCE IP IP PORT ENCAP MULTIPLIER INTERVAL(msec UPTIME TRANSITIONS ---------------------------------------------------------------------------------------------------- 10.10.10.60 60 up green biz-internet 192.168.20.2 10.201.186.167 12346 ipsec 7 1000 0:00:06:37 6 10.10.10.20 20 up green biz-internet 192.168.20.2 10.201.186.180 12346 ipsec 7 1000 0:00:06:37 6 10.10.10.5 5 up green default 192.168.20.2 10.201.186.181 12346 ipsec 7 1000 0:00:06:37 6 10.10.10.10 10 up green gold 192.168.20.2 10.201.186.182 12346 ipsec 7 1000 0:00:06:37 6

Met de volgende uitvoer wordt de connectiviteit van het dataplatform voor Branch\_WAN-Edge opgenomen. De lokale kleur custom2 vormt een BFD sessie met remote edge apparaten.

Branch\_WAN-Edge#sh sdwan bfd sessions SOURCE TLOC REMOTE TLOC DST PUBLIC DST PUBLIC DETECT TX SYSTEM IP SITE ID STATE COLOR COLOR SOURCE IP IP PORT ENCAP MULTIPLIER INTERVAL(msec) UPTIME TRANSITION ---------------------------------------------------------------------------------------------------- 10.10.10.5 5 up custom2 default 192.168.20.22 10.201.186.181 12346 ipsec 7 1000 0:00:07:37 2 10.10.10.10 10 up custom2 gold 192.168.20.22 10.201.186.182 12346 ipsec 7 1000 0:00:07:37 2 10.10.10.20 20 up custom2 biz-internet 192.168.20.22 10.201.186.180 12346 ipsec 7 1000 0:00:07:37 2 10.10.10.60 60 up custom2 biz-internet 192.168.20.22 10.201.186.167 12346 ipsec 7 1000 0:00:07:37 2

Gerelateerde informatie

• [Cisco SD-WAN ontwerpgids](/content/en/us/td/docs/solutions/CVD/SDWAN/cisco-sdwan-design-guide.html)

#### Over deze vertaling

Cisco heeft dit document vertaald via een combinatie van machine- en menselijke technologie om onze gebruikers wereldwijd ondersteuningscontent te bieden in hun eigen taal. Houd er rekening mee dat zelfs de beste machinevertaling niet net zo nauwkeurig is als die van een professionele vertaler. Cisco Systems, Inc. is niet aansprakelijk voor de nauwkeurigheid van deze vertalingen en raadt aan altijd het oorspronkelijke Engelstalige document (link) te raadplegen.